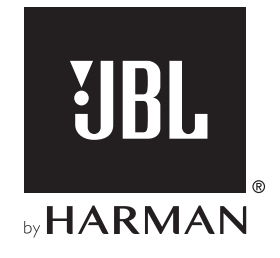

# AUTHENTICS 300

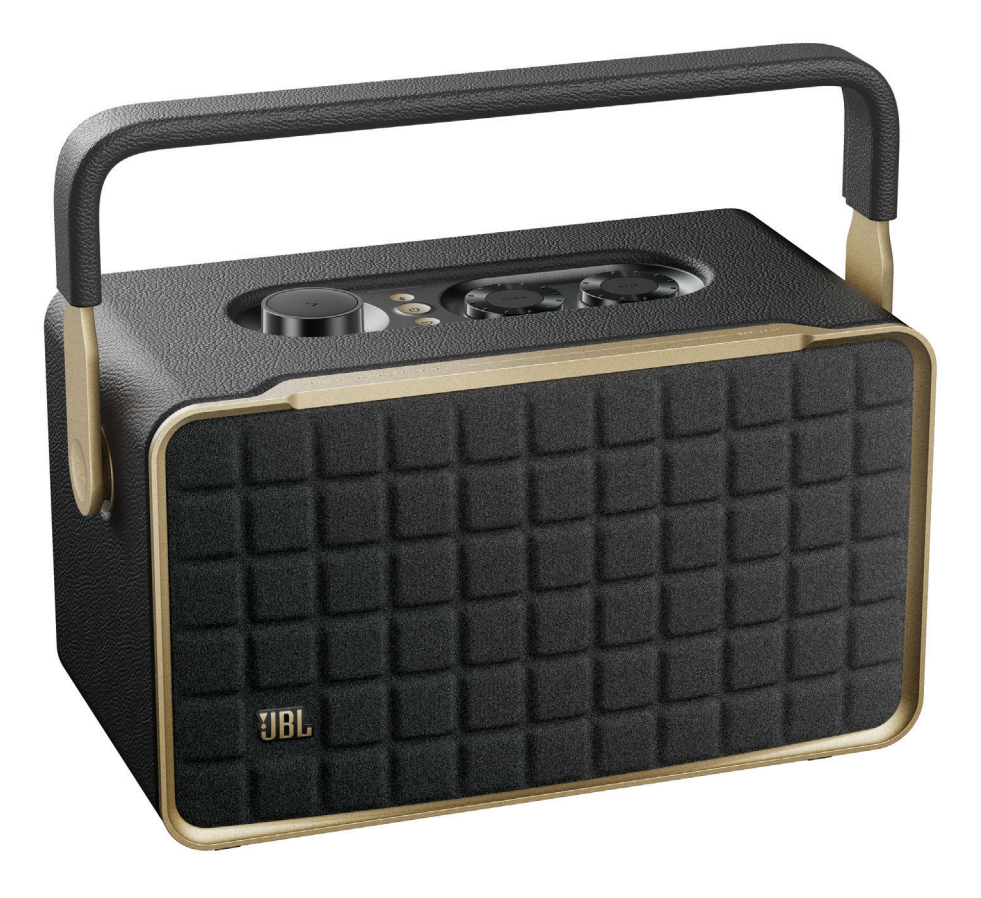

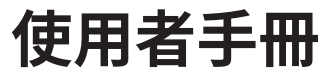

# <span id="page-1-0"></span>**重要安全說明**

#### 請在使用前確認線電壓

JBL Authentics 音箱適用於 100-240 V,50/60 Hz 交流電流。連 接至產品的非預期線電壓可造成安全隱患和引發火災,並可能損 壞裝置。若您對特定型號的電壓要求或所在地區的線電壓存有任 何疑問,請先聯絡零售商或客戶服務代表,然後再將裝置插頭插 入壁裝插座。

## 請勿使用延長電源線

為避免安全隱患,請僅使用裝置隨附的電源線。建議您不要對本 產品使用延長電源線。對於所有電氣裝置而言,請勿將電源線穿 過地毯,或在電源線上放置重物。損壞的電源線應由授權服務中 心立即採用符合原廠規格的電源線予以更換。

#### 請謹慎處理交流電源線

從交流電源插座上拔下電源線時,請務必拔插頭;切勿拉扯電源 線。若您打算長時間不使用此音箱,請從交流電源插座拔下插頭。

## 請勿打開機殼

產品內部無使用者可維修的元件。打開機殼會產生觸電危險,對 產品進行任何改裝都可令保固失效。如果裝置意外進水,請立即 斷開交流電源,並諮詢授權服務中心。

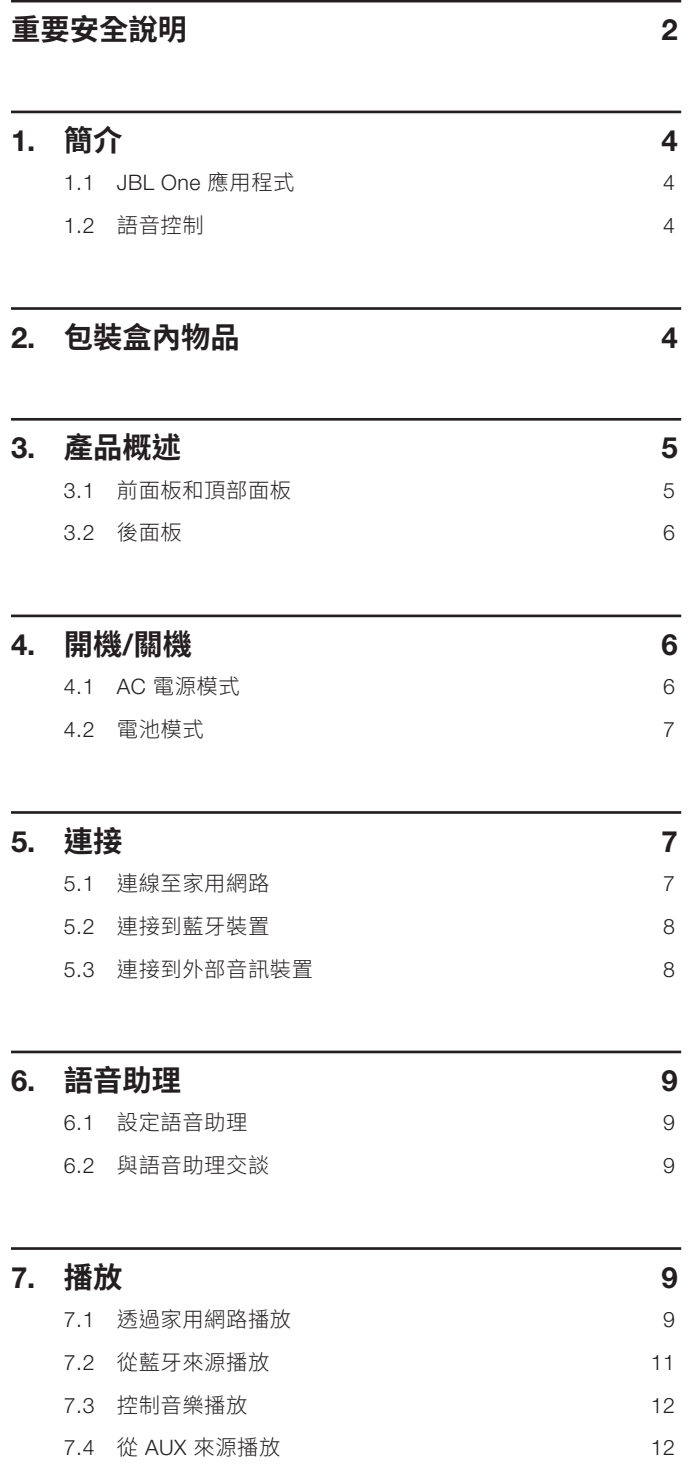

# 8. **設定** [12](#page-11-0) 8.1 聲音設定 [12](#page-11-0) 8.2 軟體升級 [12](#page-11-0) 8.3 硬重設 [13](#page-12-0) 8.4 還原出廠設定 [13](#page-12-0)

9. **產品規格** [13](#page-12-0)

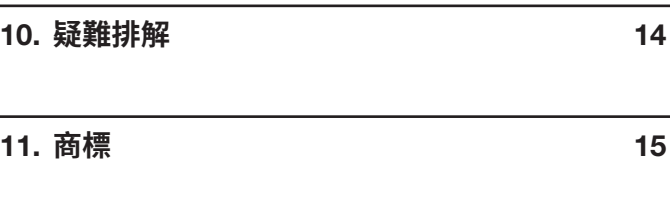

12. **開源授權通知** [16](#page-15-0)

3

# <span id="page-3-0"></span>1. **簡介**

感謝您選購本 JBL Authentics 音箱。我們建議您花幾分鐘通讀本 手冊,其中描述了產品並包括設定及入門的逐步說明。

為了充分利用產品功能和支援,您以後可能需要透過網際網路更 新產品軟體。請參閱本手冊中的軟體更新章節,確保您的產品擁 有最新的軟體。

設計和規格如有變更,恕不另行通知。若您對本音箱、其安裝或操 作存在任何疑問,請聯絡零售商或客戶服務代表,或瀏覽我們的 網站:[www.jbl.com](http://www.jbl.com)。

# 1.1 JBL One **應用程式**

使用 JBL One 應用程式,您可以

- 將音箱輕鬆連線到 Wi-Fi 網路;
- 設定語音助理;
- 連接\*音樂串流播放服務;
- 個人化音訊設定;
- 管理和控制裝置;
- 存取其他功能。

# pang<br>Kabupatèn Download on the<br>App Store **GET IT ON** Google Play Q JBL One

若需更多資訊,請參閱「5.1 [連線至家用網路](#page-6-1)」和「7.1 [透過家用網](#page-8-1) [路播放」](#page-8-1)。

## 附註:

– \*可能需要訂閱,但 JBL One 應用程式不提供訂閱。

# 1.2 **語音控制**

在同時啟用 Google Assistant 和 Amazon Alexa 的情況下,您可僅 透過語音免持播放您最愛的音樂、控制您的智慧家居裝置等。您 可在此裝置上同時存取兩個助理。

有關如何設定和使用您的語音助理,請參閱「6. [語音助理」](#page-8-2)。

# 2. **包裝盒內物品**

請謹慎打開包裝,並確保以下部件均包括在內。若有任何部件損 壞或遺失,請勿使用本產品,並聯絡零售商或客戶服務代表。

# 音箱

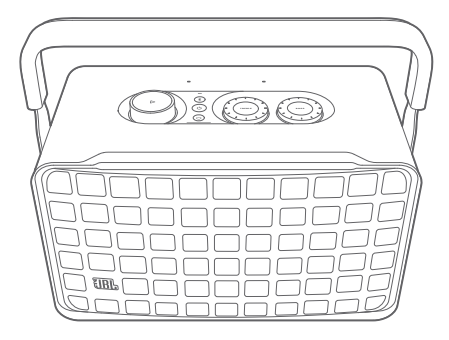

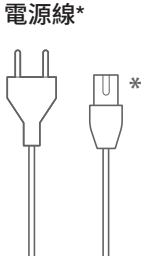

\* 電源線數量和插頭類型因區域而異。

#### 產品資訊

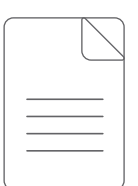

# <span id="page-4-0"></span>3. **產品概述**

# 3.1 **前面板和頂部面板**

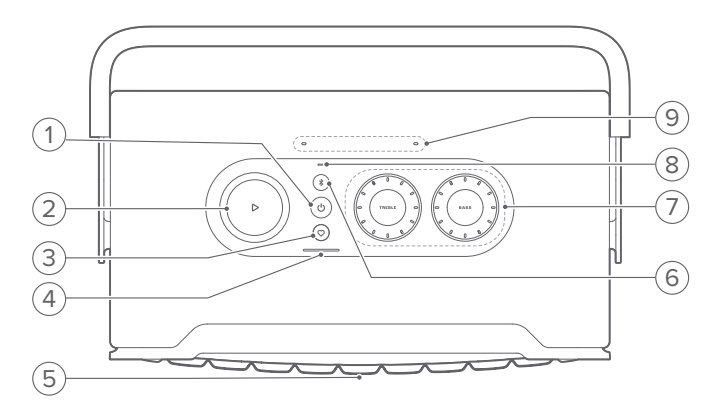

# $1)$   $()$

- 按下此按鈕以開機或關機。
- 按住此按鈕 10 秒以上可重設音箱。

# 2)  $\triangleright$

(透過 JBL One 應用程式、Chromecast built-in™、AirPlay、 Alexa Multi-Room Music、Alexa Cast 或藍牙串流播放音樂時 的播放控制)

- 按一次以播放或暫停播放。
- 按兩次以播放下一曲目。
- 按三次以播放上一曲目。

(音量旋鈕)

• 順時針或逆時針旋轉以增大或減小音量。

#### 3) (Moment)

• 按下此按鈕可直接存取您在 JBL One 應用程式中個人化 的音樂播放清單和音箱設定。

## 4) 電池指示燈

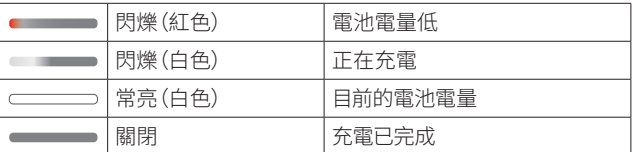

## 5) 語音助理狀態 LED 燈

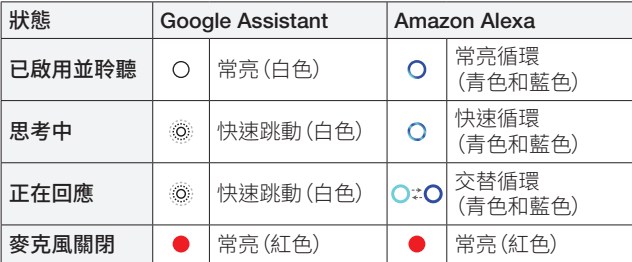

# 6) (藍牙)

- 按下此按鈕進入藍牙配對模式。
- 狀態指示燈

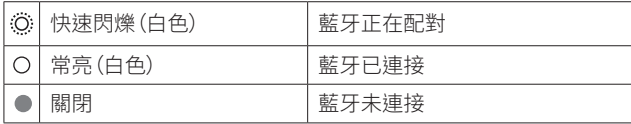

# 7) 音調控制

## TREBLE(高音)

• 順時針或逆時針旋轉以增大或減小高音電平。

#### BASS(低音)

• 順時針或逆時針旋轉以增大或減小低音電平。

# 8) 狀態指示燈

#### 系統:

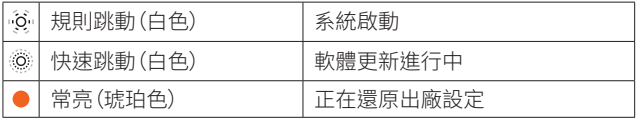

#### 網路連線:

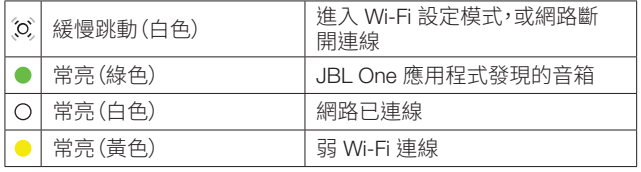

#### 語音助理通知:

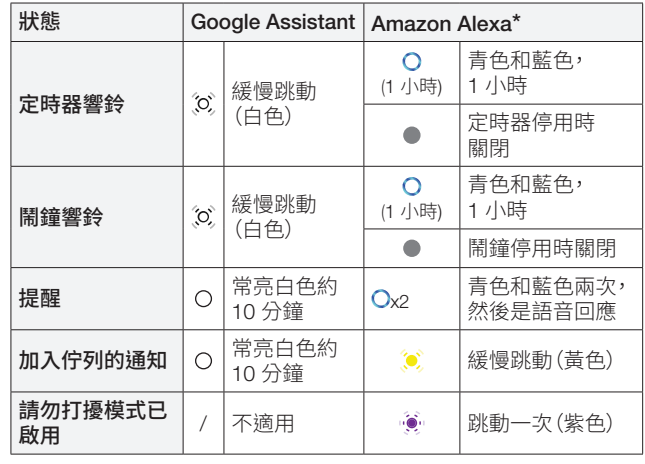

\* 要關閉 Alexa 的鬧鐘、定時器或其他通知,按音箱上的 $\triangleright$ 。

# 9) 麥克風

• 用於語音控制和自動調諧。

<span id="page-5-0"></span>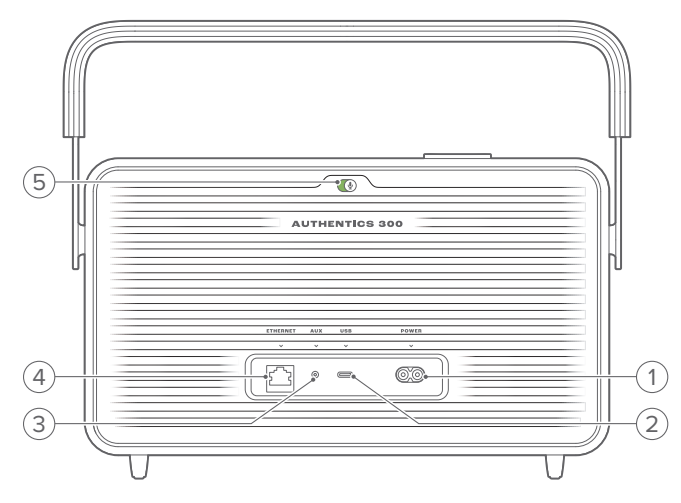

#### 1) POWER

• 連接電源(使用隨附的電源線)。

#### 2) USB

- 用於軟體更新的 USB 接口(僅適用於技術人員)。
- 連接至 USB 儲存裝置以播放 MP3 檔案(僅適用於美國版 本)。

#### 3) AUX

• 透過 3.5 公釐音訊線纜連接到外部裝置上的音訊輸出。

#### 4) ETHERNET

• 透過乙太網線纜連接至家用網路。

# 5) → (語音助理麥克風)

• 移動滑塊以開啟或關閉麥克風。

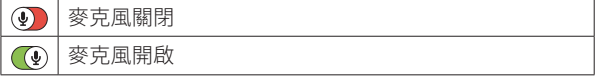

- 4. **開機**/**關機**
- 4.1 AC **電源模式**
- 4.1.1 連接電源

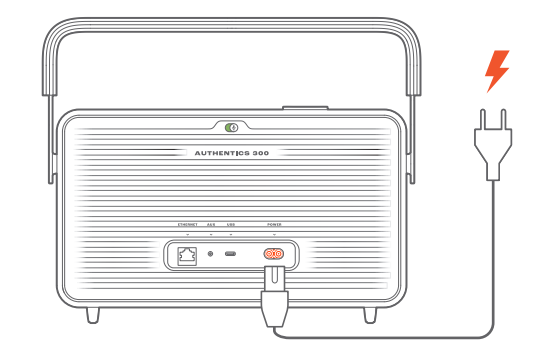

• 使用隨附的電源線將音箱連接到電源。

#### 4.1.2 開機

• 要開機,請按  $\bigcirc$ 。

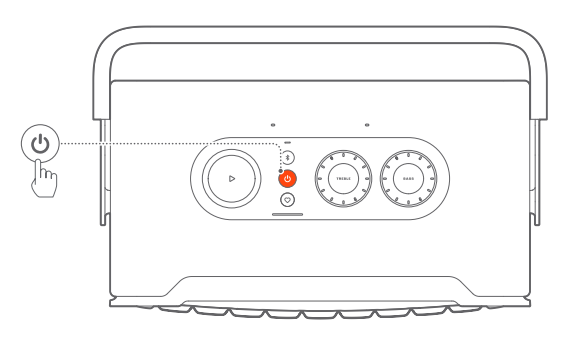

# 4.1.3 自動待命

如果音箱處於非使用中狀態超過 10 分鐘,其將自動切換到待命 模式。

## 4.1.4 自動喚醒

在待命模式下,當按音箱上的任意按鈕時,

- 音箱將被自動喚醒;
- 音箱連接至家用網路,並透過 JBL One 應用程式控制設定和 播放;
- 音箱連接至家用網路,並透過已啟用的語音助理喚醒音箱;
- 音箱連接至家用網路,並透過已在 JBL One 應用程式中啟用 的受支援串流播放服務將音訊串流播放至音箱;
- 音訊線纜已插入音箱,並從透過音訊線纜連接的外部裝置開 始音樂播放。

# <span id="page-6-0"></span>4.2 **電池模式**

## 4.2.1 給電池充電

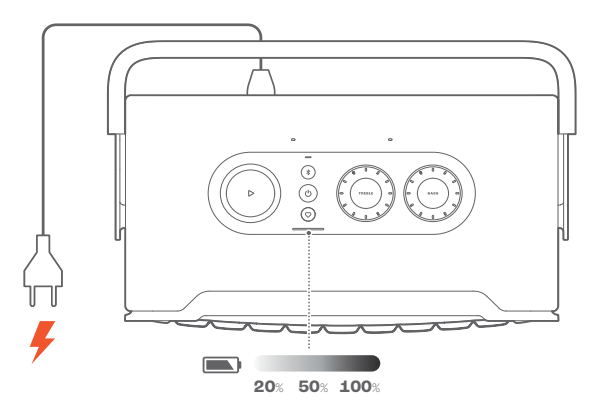

- 使用隨附的電源線將音箱連接到電源。 → 電池充電自動開始。
- 

# 4.2.2 省電模式

在電池模式下,音箱在閒置一小時後自動關機,以節省電量。按下 即可開機。

#### 附註:

- 為避免耗盡電池電量,請關閉打算長時間不使用的音箱。
- 您可在 JBL One 應用程式中設定自動關機時間。

# 5. **連接**

# <span id="page-6-1"></span>5.1 **連線至家用網路**

使用 Wi-Fi 或乙太網線纜,將音箱連線至網路。當您註冊 Google Assistant 和 Amazon Alexa 時,您可使用語音來獲得免持幫助或 控制您的智慧家居裝置。這也會啟用 Chromecast built-in、Alexa Multi-Room Music 和 Alexa Cast。或者,使用 JBL One 應用程式 和受支援的串流播放服務 (AirPlay 和 Spotify Connect),您可透過 音箱串流播放智慧型手機或平板電腦上的音樂(請參閱「7.1 [透過](#page-8-1) [家用網路播放」](#page-8-1))。

# 5.1.1 與家用網路的 Wi-Fi 連線

- 1. 在音箱上,進入 Wi-Fi 設定模式:
	- 按下 心 即可開機。
		- $\rightarrow$   $\overset{\circ}{\Omega}$  (緩慢跳動白色):音箱進入 Wi-Fi 設定模式。

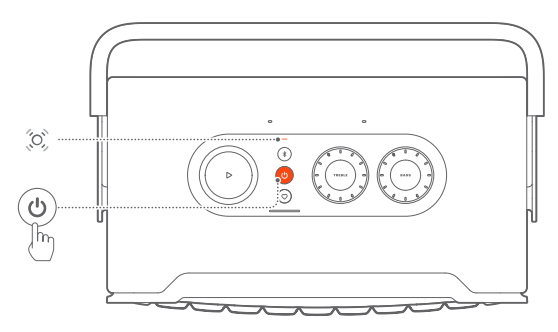

- 2. 將您的 Android™ 或 iOS 裝置連接到家用 Wi-Fi 網路。下載 JBL One 應用程式。
- 3. 啟動 JBL One 應用程式。依照應用程式說明來完成 Wi-Fi 和 語音助理設定。
	- → (常亮綠色):音箱被 JBL One 應用程式發現。
	- → 〇(常亮白色):音箱正在連線至您的家用網路。
	- → 您可以從 JBL One 應用程式或已在 JBL One 應用程式中 啟用的串流播放服務串流傳播音樂(請參閱「7.1 [透過家用](#page-8-1) [網路播放」](#page-8-1))。

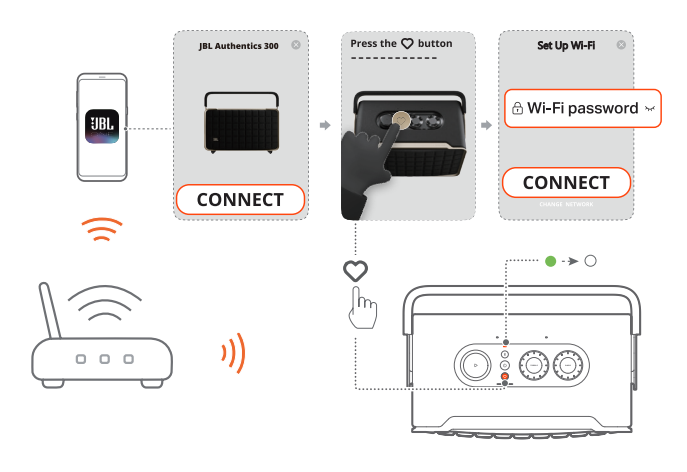

7

#### <span id="page-7-0"></span>附註:

- 確保您的音箱已連接到與 Android 或 iOS 裝置相同的 Wi-Fi 網路。
- 若您的音箱未被 JBL One 應用程式發現,則按住  $\frac{1}{2}$ 和  $\bigcirc$  10 秒以上, 再次進入 Wi-Fi 設定模式。
- 要啟用 Chromecast built-in、Alexa Multi-Room Music 和 Alexa Cast, 請分別在 Google Home 應用程式和 Amazon Alexa 應用程式上註冊 Google Assistant 和 Amazon Alexa。

# 5.1.2 透過乙太網線纜與家用網路進行有線連接(可選)

1. 使用乙太網線纜(未隨附)將音箱連接到您的家用網路。

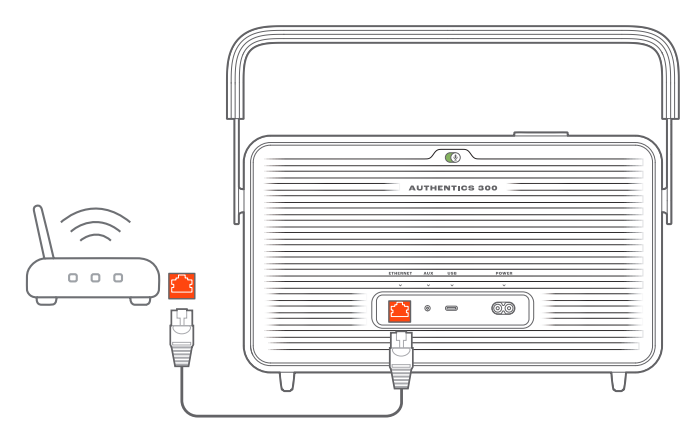

2. 在您的 Android 或 iOS 裝置上,下載並啟動 JBL One 應用程 式以進行音樂串流播放和控制。

#### 附註:

- 在您的 Android 或 iOS 裝置上,您可以在 JBL One 應用程式中給音 箱重新命名。
- 在您的 iOS 裝置上,將音箱新增至 Apple Home 應用程式,並將其同 其他相容於 AirPlay 2 的音箱一起管理。
- 在您的 iOS 裝置上,如音箱已新增至家用網路,您可以從相容於 AirPlay 的應用程式啟動 [AirPlay](#page-9-0) 串流播放 (請參閱「7.1.3 透過 AirPlay [播放](#page-9-0)」)。
- 線上音樂串流播放服務的可用性因國家/地區而異。
- 部分功能需要訂閱或服務,而這些訂閱或服務並非在所有國家都有 提供。

# <span id="page-7-2"></span>5.2 **連接到藍牙裝置**

透過藍牙,將音箱與智慧型手機、平板電腦及筆記型電腦等藍牙 裝置連接。

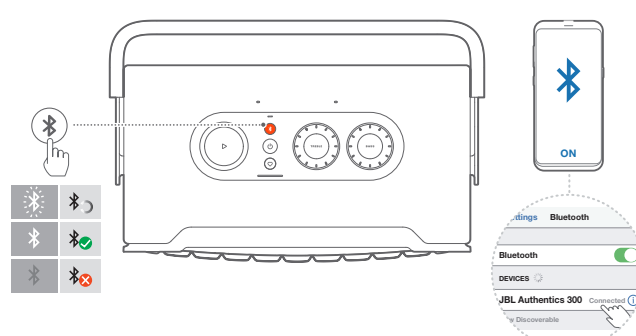

# <span id="page-7-1"></span>5.2.1 連接藍牙裝置

- 1. 欲選擇藍牙來源,請按下 %。
	- → (快速閃爍白色):準備藍牙配對。
- 2. 在您的藍牙裝置上啟用藍牙,並在三分鐘內搜尋「JBL Authentics 300」。
	- → ○(常亮白色):連接成功。

#### 5.2.2 如欲重新連接最後一個配對的裝置

當音箱進入待命模式時,您的藍牙裝置將作為已配對裝置予以保 留。下次切換到藍牙來源時,音箱會自動重新連接最後使用中的 裝置。

# <span id="page-7-4"></span>5.2.3 連接到另一個藍牙裝置

- 1. 在藍牙來源中,請按下 》。
	- → 音箱將進入藍牙配對模式。
- 2. 依照「5.2.1 [連接藍牙裝置」](#page-7-1)下的第 2 步進行操作。

#### 附註:

- 此音箱支援多點連接。您可配對第二個藍牙裝置而不斷開第一個藍 牙裝置。
- 若音箱和藍牙裝置之間的距離超過 33 英呎(10 公尺),藍牙連接將會 丟失。
- 電子裝置可能導致無線電干擾。音箱必須遠離產生電磁波的裝置,例 如微波爐、無線區域網裝置。
- 藍牙模式下不支援語音指令。

# <span id="page-7-3"></span>5.3 **連接到外部音訊裝置**

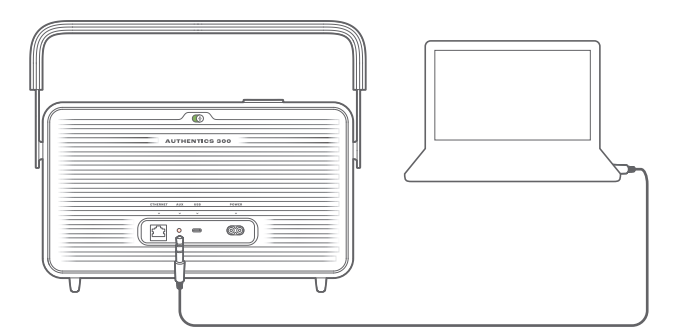

• 使用 3.5 公釐音訊線纜(另售),一端連接到音箱上的 AUX 插 孔,另一端連接到音訊裝置上的 3.5 公釐音訊輸出接口,從而 將音箱連接到外部音訊裝置。

#### 附註:

– 連接音訊線纜後,確保未透過 Wi-Fi 或藍牙播放音樂,以透過音訊線 纜開始音樂播放。

# <span id="page-8-2"></span><span id="page-8-0"></span>6. **語音助理**

# 6.1 **設定語音助理**

使用 Android 或 iOS 裝置上的 JBL One 應用程式,設定 Google Assistant、Alexa 或二者。

- 在將音箱連接到您的家用網路後立即在 JBL One 應用程式中 按提示設定語音助理(請參閱「5.1 [連線至家用網路](#page-6-1)」)。
- 若音箱已連接至家用網路但未完成語音助理設定,請執行以 下操作:

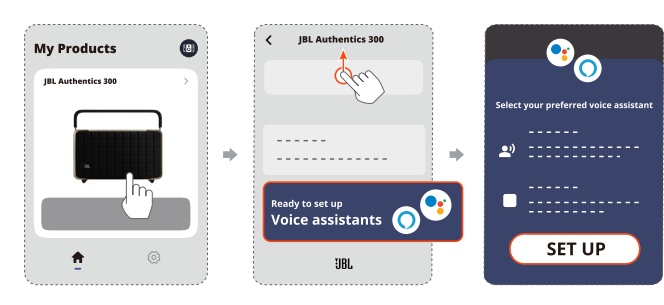

#### 附註:

– 確保您的 Android 或 iOS 裝置已連接到與音箱相同的 Wi-Fi 網路。

# <span id="page-8-3"></span>6.2 **與語音助理交談**

在使用同時語音助理的情況下,僅以語音要求 Google Assistant<br>或 Alexa 播放音樂、獲得答案、管理日常任務及控制智慧家居裝 或 Alexa 播放音樂、獲得答案、管理日常任務及控制智慧家居裝 置。

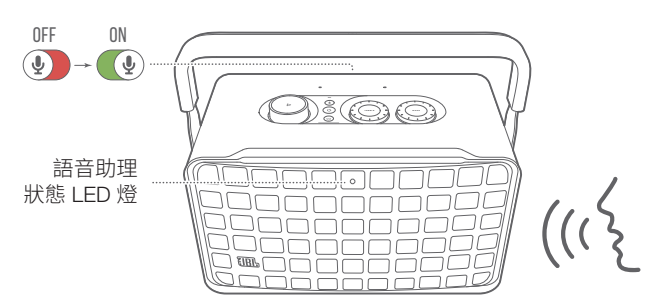

- 1. 確保音箱已正確連接到家用網路並且麥克風已開啟。
- 2. 只需說出「嘿,Google」或「Alexa」即可開始。

#### 範例:

- 「嘿,Google,播放一些音樂」
- 「Alexa,調高音量」
- 「Alexa,將定時器設為 15 分鐘」
- 「嘿,Google,停止」
- 3. 要暫停使用語音助理,關閉麥克風 (4) e要繼續與語音助理互 動,開啟麥克風 ( $\left(\begin{smallmatrix}\n\Phi\end{smallmatrix}\right)$ 。

#### 附註:

- 有關 Google Assistant 和 Amazon Alexa 的更多資訊,請造訪 assistant.google.com 或 Amazon Alexa 應用程式。
- 若您已設定 Alexa 或 Google Assistant,但音箱上的麥克風已關閉,則 語音助理要等到您再次開啟麥克風後才會對語音指令做出回應。

# 7. **播放**

#### 附註:

- 要啟用 Chromecast built-in \ Alexa Multi-Room Music 和 Alexa Cast, 請分別在 Google Home 應用程式和 Amazon Alexa 應用程式上註冊 Google Assistant 和 Amazon Alexa。
- 音箱可支援音訊串流播放,但不支援視訊串流播放。
- 在透過 Chromecast built-in、Alexa Multi-Room Music、Alexa Cast、AirPlay、藍牙或在 JBL One 應用程式中啟用的其他串流播放服 務進行音樂串流播放期間,若您在第二個連接的裝置上開始音樂播 放,則目前連接的裝置上將暫停音樂播放。
- 在 AirPlay 期間,當音箱在家庭 Wi-Fi 和有線網路之間切換時,將暫停 音樂播放,並在幾分鐘後繼續,具體取決於寬頻的頻寬條件。如需了解 與家用有線網路的連線,請參閱「5.1 [連線至家用網路](#page-6-1)」。

# <span id="page-8-1"></span>7.1 **透過家用網路播放**

開始前請確保:

• 您的 Android 或 iOS 裝置已連接到與音箱相同的 Wi-Fi 網路, 以進行音樂服務串流播放和控制(請參閱「5.1 [連線至家用網](#page-6-1) [路」](#page-6-1))。

# 7.1.1 透過 JBL One 應用程式播放

透過 JBL One 應用程式,從已啟用的音樂服務將音訊串流播放到 音箱。

- 1. 在您的 Android 或 iOS 裝置上,
	- 啟動 JBL One 應用程式,瀏覽可用的\*音樂串流播放服務 以選擇音樂,然後開始將音樂串流播放到所連接的音箱。

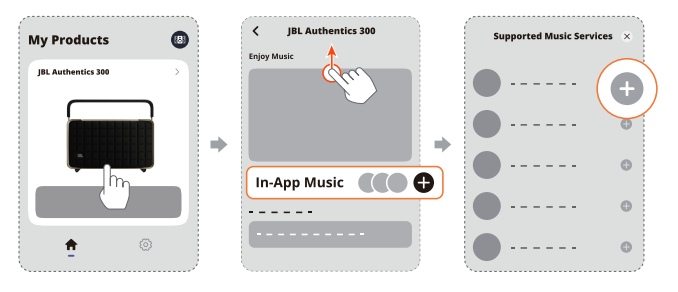

2. 如欲結束音樂播放,請切換到其他來源。

#### 附註:

– \*可能需要訂閱,但 JBL One 應用程式不提供訂閱。

# 使用 (V(Moment) 按鈕存取您的預設

- 1. 在 JBL One 應用程式上,
	- 個人化 $\heartsuit$  (Moment) 功能。

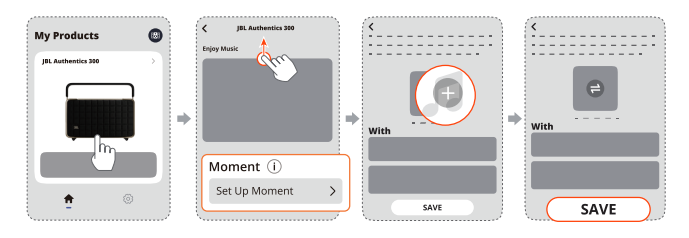

- 2. 在音箱上,
	- 按下 ♡ 以存取個人化播放清單和音箱設定。

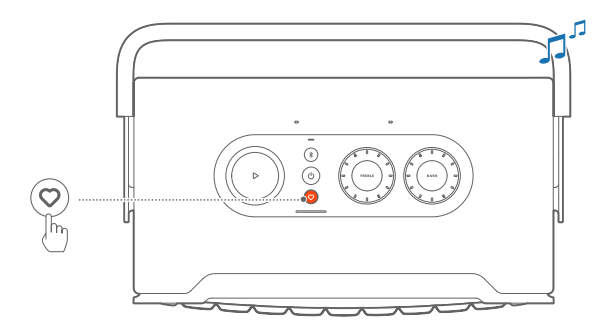

# 7.1.2 使用 Chromecast built-in 進行播放

透過 Chromecast built-in,將 Android 或 iOS 裝置上音訊串流播 放到音箱。

- 1. 在您的 Android 或 iOS 裝置上,
	- a) 啟動 JBL One 應用程式,並確認您是否已啟用 Chromecast built-in。

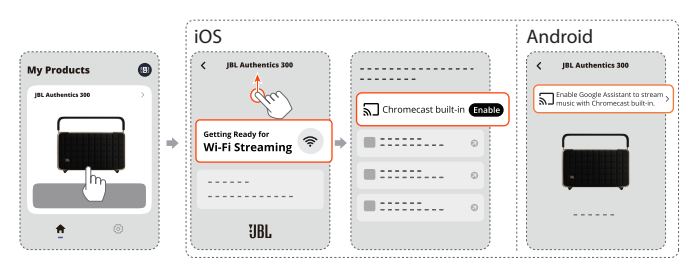

b) 在啟用 Chromecast 的應用程式中,播放音樂,點選投射圖 示 二並選擇連接的音箱。

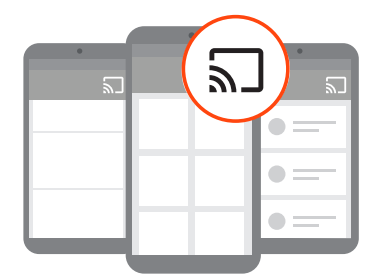

2. 如欲結束音樂播放,請切換到其他來源。

# <span id="page-9-0"></span>7.1.3 透過 AirPlay 播放

透過 AirPlay,將 iOS 裝置上的音訊串流播放到音箱。

- 1. 在您的 iOS 裝置上,
	- 欲在 iOS 裝置上進入控制中心,請從右上角向下劃。點選 以選擇所連接的音箱,然後開始從應用程式進行音訊串 流播放。

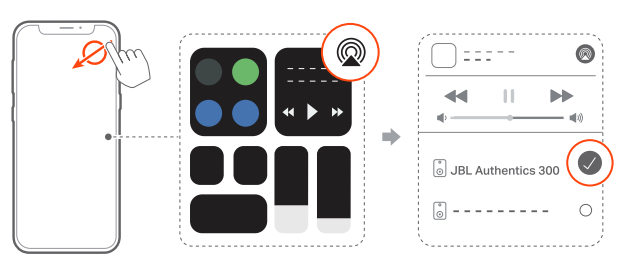

2. 如欲結束音樂播放,請切換到其他來源。

# 7.1.4 透過 Alexa Cast 播放

將音箱連接到 Alexa Cast 之後,您可以將音樂從 Amazon Music 媒體櫃串流播放到音箱。

- 1. 在您的 Android 或 iOS 裝置上,
	- 啟動 JBL One 應用程式,並確認您是否已啟用 Amazon Alexa。

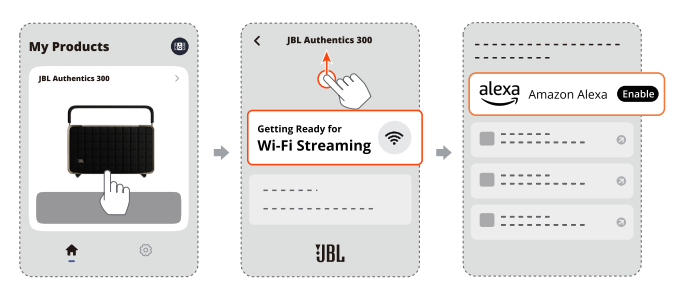

- 2. 啟動 Amazon Alexa 應用程式以開始音樂播放。
	- 開啟 Amazon Music 應用程式以存取 Amazon Music 媒 體櫃。
	- 確保從您在 JBL One 應用程式中啟用的同一個 Alexa 帳 戶開始播放音樂。如需更多詳情,請參考 Amazon Alexa 應 用程式。

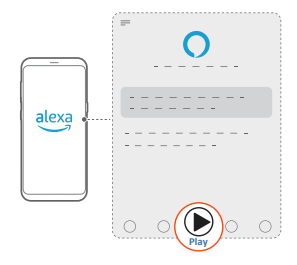

# <span id="page-10-0"></span>7.1.5 多房間播放

透過多房間播放,您可以將 Android 或 iOS 裝置上的音樂串流播 放到多個啟用了 Chromecast 的音箱 / AirPlay / Alexa 音箱。

#### Chromecast built-in

- 1. 在 Google Home 應用程式中使用 Chromecast built-in 設定 Google Assistant。透過該應用程式,將多個啟用了 Chromecast 的音箱連線到同一網路,將它們分配到多個房 間,並根據需要建立群組。
- 2. 在智慧型手機或平板電腦上執行啟用了 Chromecast 的應用 程式。
- 3. 播放音樂。按下5 站選擇分組的音箱。

#### 附註:

- 欲在 Google Home 應用程式中建立多房間音箱群組,請確保您已將 所有音箱連接到同一家庭網路並使用相同的 Google 登入帳戶。更多 詳情,請參考 Google Home 應用程式。
- 根據您本地網路的頻寬,您可以將音樂串流傳輸到最多 6 個啟用了 Chromecast 的音箱。

#### AirPlay

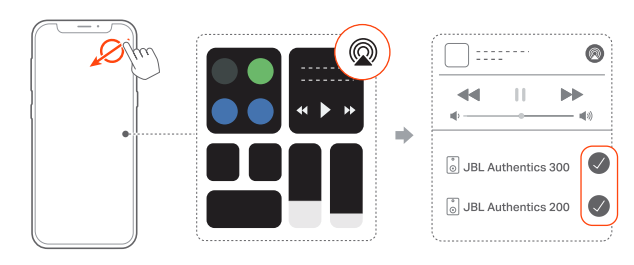

- 1. 在 iOS 裝置上進入控制中心。
- 2. 點選 @ 以根據需要選擇多個連線的音箱。
- 3. 從應用程式開始音樂串流播放。

## Alexa MRM:多房間音樂

1. 確認您是否已透過 JBL One 應用程式在音箱上啟用了 Amazon Alexa。

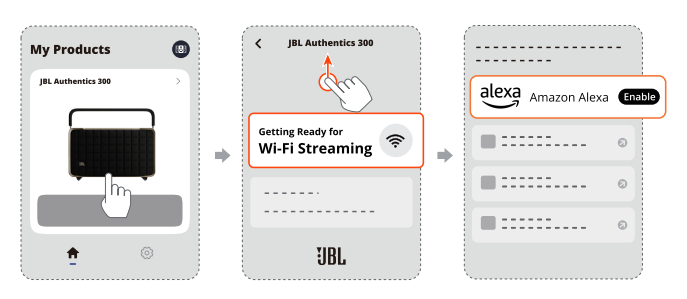

2. 透過 Amazon Alexa 應用程式,為音箱建立一個多房間音樂群 組。如需更多資訊,請參考 Amazon Alexa 應用程式。

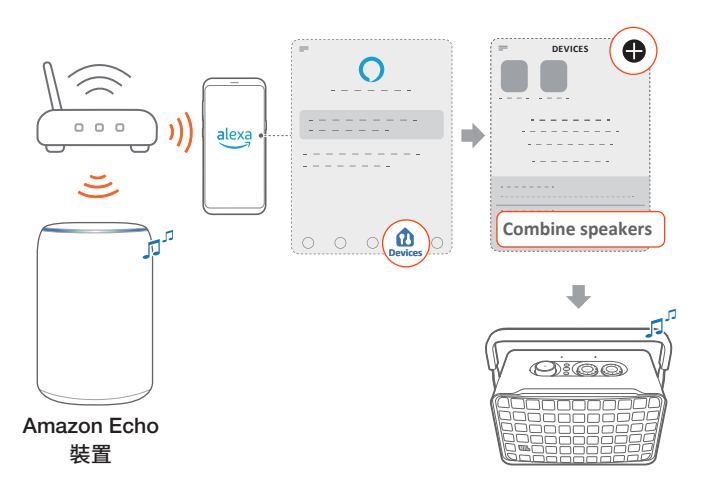

## 附註:

– 欲在 Amazon Alexa 應用程式中建立多房間音樂群組,請確保您已將 所有裝置連接到同一家庭網路並使用相同的 Alexa 登入帳戶。如需更 多詳情,請參考 Amazon Alexa 應用程式。

# 7.2 **從藍牙來源播放**

透過藍牙,將藍牙裝置上的音訊串流播放到音箱。

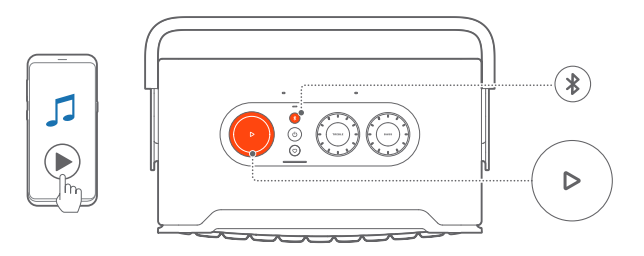

- 1. 檢查音箱是否已正確[連接到藍](#page-7-2)牙裝置(請參閱「5.2 連接到藍 [牙裝置」](#page-7-2))。
- 2. 欲選擇藍牙來源,請按下 。
- 3. 在藍牙裝置上開始播放音訊。
	- 或者,按下音箱上的 控制播放。

#### 附註:

– 當透過 Wi-Fi 開始音樂串流播放時,將暫停透過藍牙的音樂串流播放。

# <span id="page-11-0"></span>7.3 **控制音樂播放**

透過 JBL One 應用程式、Chromecast built-in、Alexa Multi-Room Music、Alexa Cast、AirPlay 或藍牙串流播放音樂時,您可以控制音 樂播放。

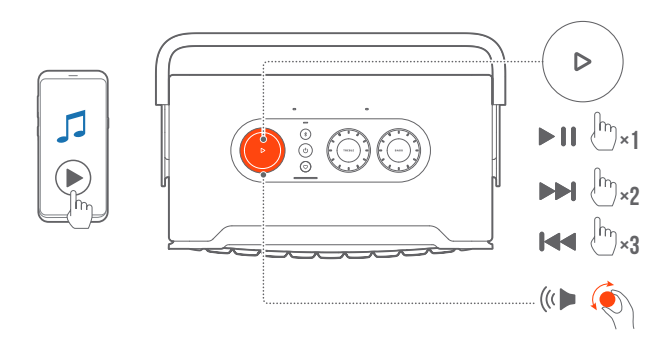

- 按 一次以播放或暫停播放。
- 按 入兩次以跳至下一曲目。
- 按▷三次以跳至上一曲目。
- 順時針或逆時針音量旋轉可增大或減小音量。

## 附註:

– AUX 模式下不提供音樂控制。

# 7.4 **從** AUX **來源播放**

使用 3.5 公釐音訊線纜,透過音箱聆聽外部音訊裝置上播放的音 樂。

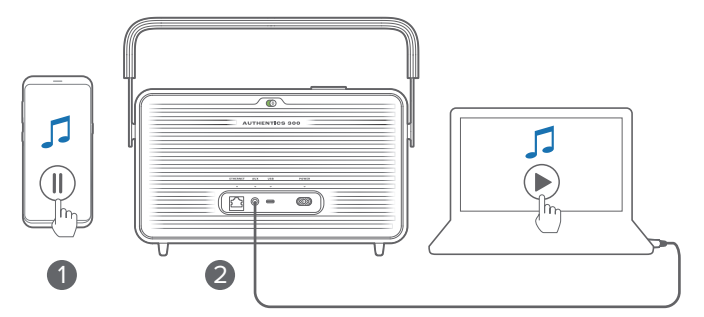

- 1. 檢查音箱是否已正確連接至外部音訊裝置(請參閱「[5.3](#page-7-3) 連接 [到外部音訊裝置](#page-7-3)」)。
- 2. 確認您是否已暫停在音箱上透過藍牙和家用網路的音樂串流 播放。
- 3. 在外部音訊裝置上開始音訊播放。
- 4. 調節外部音訊裝置或音箱上的音量。

#### 附註:

– 若外部音訊裝置無音訊輸出,則嘗試斷開音訊線纜然後重新連接。

# 8. **設定**

# 8.1 **聲音設定**

# 8.1.1 音調控制

使用 JBL One 應用程式或音箱上的旋鈕,您可調節等化器 (EQ) 設 定以自訂聲音。

• 選項 1:在音箱上:

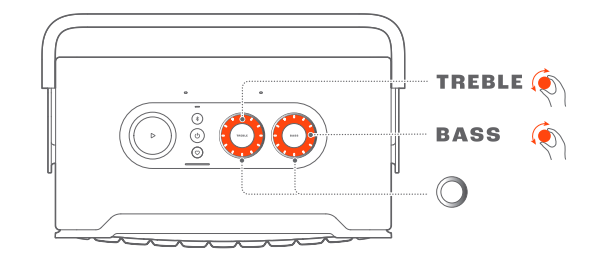

# 預設 EQ 設定

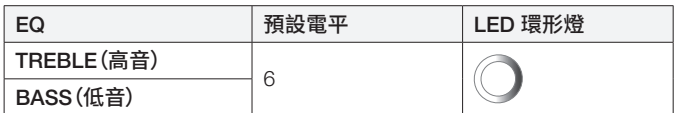

選項 2:透過應用程式:

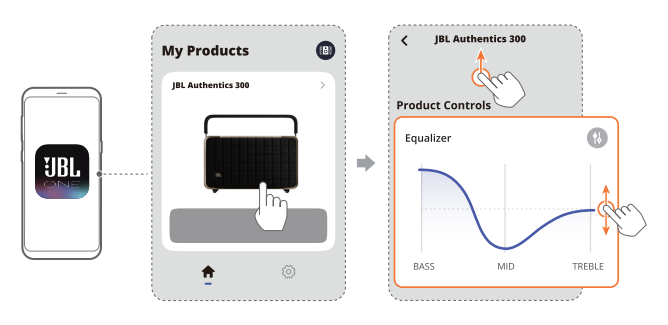

#### 附註:

– 應用程式中和音箱的聲音設定將會同步。

# 8.1.2 自我調諧

為了最佳化您獨特聆聽環境中的聲音體驗,音箱將在您每次將音 箱連接到電源時自動開始自我調諧,並在音箱上開始音樂播放。 自我調諧需要花費三分鐘。若音樂播放在自我調諧完成前停止, 則自我調諧將在您再次開始音樂播放時繼續。

# 附註:

– 麥克風關閉時,自動自我調諧將被停用。

# 8.2 **軟體升級**

當音箱透過家用網路連線到網際網路並且電池電量超過 30% 時, 音箱的軟體將自動更新為最新版本。

# <span id="page-12-0"></span>8.3 **硬重設**

若音箱未對按下按鈕做出回應,則按住 (1) 10 秒以上,以重設音 箱。

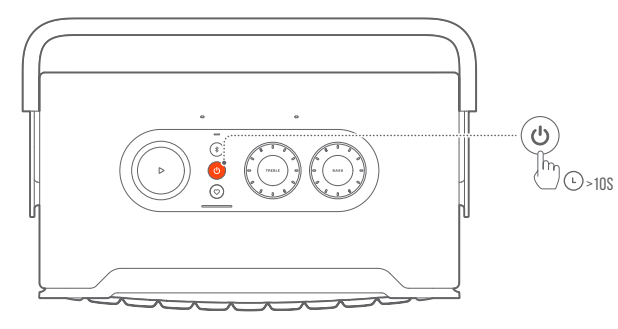

# 8.4 **還原出廠設定**

 $t$ 音箱上,按住  $\rhd$  和  $\heartsuit$  10 秒以上,以還原出廠時編程的預設設 定。原廠重設後,音箱將自動關機並重新啟動。

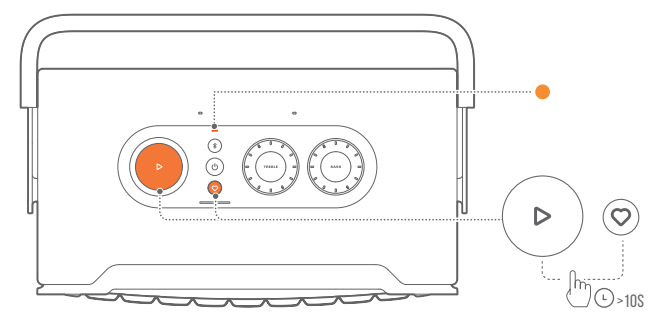

# 9. **產品規格**

# 一般規格

- 型號:Authentics 300
- 音響系統:立體聲 2.0
- 電源:100 240 V AC,~ 50/60 Hz
- 喇叭的總功率輸出(THD 1% 下的最大值):100 W
- 轉換器:2 個 25 mm 高音喇叭 + 5.25" 低音喇叭
- 網路待命功率:< 2.0 W
- 工作溫度:0 °C 45 °C
- 鋰電池:3.6 V,4800 mAh
- 電池充電時間:<3.5 小時
- 音樂播放時間:長達 8 小時(取決於音量和音訊內容)

## 音訊規格

- 頻率回應:45 Hz 20 kHz (-6 dB)
- 音訊輸入:1 音訊輸入,藍牙/Wi-Fi、乙太網路和 USB(USB 播 放提供美國版本。對於其他版本,USB 僅用於維修。)

#### USB 規格

- USB 連接埠:類型 C
- USB 額定值:5 V DC, 0.5 A

#### 無線規格

- 藍牙版本:5.3
- 藍牙設定檔:A2DP 1.3.2、AVRCP 1.5
- 藍牙發射機頻率範圍:2400 MHz 2483.5 MHz
- 藍牙發射機功率:<13 dBm (EIRP)
- Wi-Fi 網路:IEEE 802.11 a/b/g/n/ac/ax (2.4GHz/5GHz)
- 2.4G Wi-Fi 發射機頻率範圍:2412 2472 MHz(2.4 GHz ISM 頻帶、美國 11 個頻道、歐洲和其他 13 個頻道)
- 2.4G Wi-Fi 發射機功率:<20 dBm (EIRP)
- 5G Wi-Fi 發射機頻率範圍:5.15 5.35 GHz、 5.470 - 5.725 GHz、5.725 - 5.825 GHz
- 5G Wi-Fi 發射機功率:5.15 5.25 GHz <23 dBm, 5.25 - 5.35 GHz & 5.470 - 5.725 GHz <23 dBm, 5.725 - 5.825 GHz <14 dBm (EIRP)

#### 尺寸

- 尺寸(寬 x 高 x 深): 342 x 195.6 x 180.3 mm / 13.46" x 7.7" x 7.1"
- 重量:4.9 kg/10.8 lbs
- 包裝尺寸(寬 x 高 x 深): 403 x 272 x 272 mm / 15.9" x 10.7" x 10.7"
- 包裝重量:6.64 kg/14.6 lbs

13

繁體中文

# <span id="page-13-0"></span>10. **疑難排解**

切勿嘗試自行修理本產品。如果您在使用本產品時遇到問題,請 在請求服務之前檢查以下幾點。 如需更多疑難排解提示,請瀏覽支援頁面 [https://product.jbl.com/AUTHENTICS-300.htm](https://product.jbl.com/AUTHENTICS-300.html)l。

# **系統**

# 裝置不能開機。

- 檢查電源線是否接通電源和音箱。
- 確認電池是否有足夠的電量。

# 音箱對按鈕操作沒有反應。

• 按住  $(\cdot)$  和 10 秒以上以重設音箱。音箱將關閉,然後再次開啟。

# **藍牙**

## 裝置無法與音箱連接。

- 檢查是否已啟用裝置上的藍牙。
- 如果音箱已與其他藍牙裝置配對,請重新進入藍牙配對模式( 請參閱「5.2.3 [連接到另一個藍牙裝置](#page-7-4)」)。

#### 所連接之藍牙裝置的音質不佳

• 藍牙接收效果不佳。將來源裝置移動到靠近音箱的位置,或者 移除來源裝置和音箱之間的任何障礙物。

# Wi-Fi

# 無法連接至 Wi-Fi。

- 確保 Wi-Fi 已開啟。
- 確保已選擇正確的網路並輸入正確的密碼。
- 確保您的路由器或數據機已開啟且在此範圍內。
- 在路由器設定中,確保已將安全性類型設定為 WPA2 或自動。
- 確保您的音箱已連接到與智慧型手機或平板電腦相同的無線 網路。
- 若您在設定 Wi-Fi 時有困難,按住音箱上的  $\blacklozen{2}$  和 ♡,直到狀態 指示燈緩慢跳動白色。

# **語音助理**

#### 對語音指令沒有回應

- 確認是否已將音箱連接至家用網路(請參閱「5.1 [連線至家用](#page-6-1) [網路](#page-6-1)」)。
- 確認是否已使用正確的喚醒詞彙啟用語音控制(請參閱「6.2 [與語音助理交談](#page-8-3)」)。
- 依據音箱的位置,環境條件可能妨礙音箱偵測語音指令。避免將 音箱放置在嘈雜的場所,或有強風或迴聲(聲音反射)的場所。
- 確保內建麥克風未關閉或覆蓋。
- 音箱更靠近麥克風。

# **播放**

#### AirPlay 找不到作為 AirPlay 音箱用於串流播放音樂的音箱。

- 在您的 Apple 裝置上,將軟體更新為最新版本:iOS 13.4 及以 上版本、macOS 10.15.4 及以上版本或 tvOS 14.3。
- 確保您的 Apple 裝置已連接到與音箱相同的網路。
- 對於執行 Windows 版 iTunes 的 PC,您可以透過藍牙將音樂 從 PC 串流播放到音箱。

#### 當聲音來源從藍牙切換為 Chromecast built-in、AirPlay 或 Alexa 時,音樂播放無法順利進行。

• 音訊投放和播放的品質取決於連接音箱和投放裝置(如手機、 平板電腦和 PC)的網路的流量和覆蓋範圍。

#### 音箱在 Amazon Alexa 應用程式中處於「Offline」 (離線)狀態,或 者出現與 Alexa MRM 相關的播放問題。

• 欲還原音箱,透過按住  $>$ 和 $\heartsuit$  10 秒以上,將音箱還原為其 出廠設定值。

#### 當聲音來源從藍牙切換到音訊輸入時,音訊輸入來源上無音樂播放。

• 將 3.5 mm 音訊線纜斷開連接然後重新連接到音箱。

# <span id="page-14-0"></span>11. **商標**

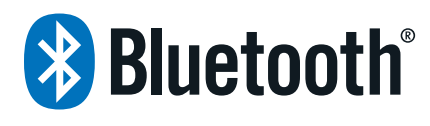

The Bluetooth® word mark and logos are registered trademarks owned by Bluetooth SIG, Inc. and any use of such marks by HARMAN International Industries, Incorporated is under license. Other trademarks and trade names are those of their respective owners.

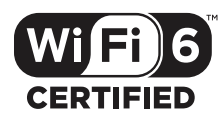

Wi-Fi CERTIFIED 6™ and the Wi-Fi CERTIFIED 6™ Logo are trademarks of Wi-Fi Alliance®.

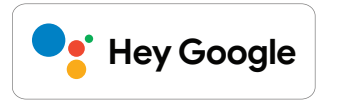

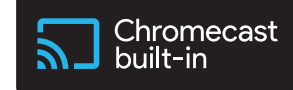

Google, Android, Google Play, and Chromecast built-in are trademarks of Google LLC.

Google Assistant is not available in certain languages and countries. Availability and performance of certain features, services, and applications are device and network dependent and may not be available in all areas.

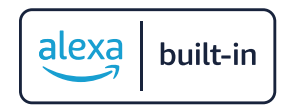

Amazon, Alexa and all related marks are trademarks of Amazon. com, Inc. or its affiliates.

Alexa is not available in all languages and countries.

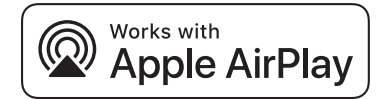

Use of the Works with Apple badge means that an accessory has been designed to work specifically with the technology identified in the badge and has been certified by the developer to meet Apple performance standards.

Apple, and AirPlay are trademarks of Apple Inc., registered in the U.S. and other countries.

To control this AirPlay 2–enabled speaker, iOS 13.4 or later is required.

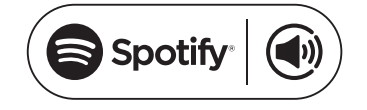

Use your phone, tablet or computer as a remote control for Spotify. Go to spotify.com/connect to learn how.

The Spotify Software is subject to third party licenses found here: [.https://www.spotify.com/connect/third-party-licenses](https://www.spotify.com/connect/third-party-licenses)

15

# <span id="page-15-0"></span>12. **開源授權通知**

本產品包含根據 GPL 許可的開源軟體。為方便起見,[https://](https://harman-webpages.s3.amazonaws.com/Harman_One_OS_A_package_license_list.htm) [harman-webpages.s3.amazonaws.com/Harman\\_One\\_OS\\_A\\_](https://harman-webpages.s3.amazonaws.com/Harman_One_OS_A_package_license_list.htm) <u>[package\\_license\\_list.htm](https://harman-webpages.s3.amazonaws.com/Harman_One_OS_A_package_license_list.htm)</u> 上還提供原始程式碼和相關的組建版 本說明。如果您對產品中的開源軟體有其他疑問,請隨時與我們 聯絡:

Harman Deutschland GmbH

HATT: Open Source, Gregor Krapf-Gunther, Parkring 3

85748 Garching bei Munchen, Germany

或 OpenSourceSupport@Harman.com。

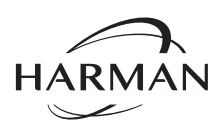

HARMAN International Industries, Incorporated 8500 Balboa Boulevard, Northridge, CA 91329 USA www.jbl.com

保留一切權利。 © 2023 HARMAN International Industries, Incorporated.

JBL 是 HARMAN International Industries, Incorporated 在美國和/或其他國家/地區註冊 的商標。功能、規格和外觀如有變更,恕不另行通知。